# **FUNDAÇÃO UNIVERSIDADE FEDERAL DE RONDÔNIA – UNIR**

# **NÚCLEO DE CIÊNCIAS HUMANAS**

### **DEPARTAMENTO DE FILOSOFIA**

## **EDITAL PARA ELEIÇÃO DO CHEFE E DO VICE CHEFE DO DEPAR-TAMENTO DE FILOSOFIA**

#### **Processo SEI 23118.010148/2023-35**

#### **Apresentação**

O Departamento de Filosofia, representado neste edital pela Comissão Eleitoral designada pela Ordem de Serviço nº 1/2023/DFIL-PVH/NCH/UNIR, tendo por base o Regimento Geral da UNIR, em seu Artigo 40, bem como a Resolução 015/2021/CONSAD, vem a público divulgar este edital regulador do processo de escolha do novo chefe e do novo vice chefe do Departamento de Filosofia, pelo prazo de dois anos, conforme as informações, os trâmites e as condições que seguem.

#### **1. Do objeto desse edital**

Escolha dos cargos de **Chefe** e **Vice Chefe** do Departamento de Filosofia.

#### **2. Quem está apto à candidatura?**

Professores do magistério superior efetivamente vinculados ao Departamento de Filosofia, na qualidade de docentes efetivos, sendo vedada a inscrição para mais de uma opção de cargo.

#### **3. Modalidade de inscrição**

Junto ao e-mail do Departamento de Filosofia [\(dfil@unir.br\)](mailto:dfil@unir.br), com cópia para o e-mail do coordenador da comissão de processo eleitoral, Prof. Dr. Fernando Danner [\(fernando.danner@gmail.com\)](mailto:fernando.danner@gmail.com), com indicação expressa do nome completo, da matrícula SI-APE e do cargo pretendido pelo requerente.

#### **4. Quem está apto a votar?**

Professores, técnicos e estudantes vinculados ao Departamento de Filosofia, a partir de lista prévia a ser disponibilizada pelo DTI para tal fim.

#### **5. Período de inscrição**

De 12 de agosto a 15 de julho de 2023

#### **6. Da eleição**

6.1 A eleição será realizada no dia 18 de julho de 2023, das 14 horas às 21 horas, ocorrendo por meio do Sistema de Eleição (SiE).

6.2 O eleitor deverá acessar o SiE no endereço **sistemas.unir.br/eleição/** e realizar o acesso utilizando o mesmo **Login e Senha do Sistema Integrado de Gestão de Atividades Acadêmicas - SIGAA**.

1. após realizar o login, aparecerá uma tela na qual o eleitor deverá clicar na opção **votar**. Após clicar em "Votar", será exibida uma tela indicando todas as eleições nas quais o eleitor está apto a votar. Na coluna ações, clicar em "Votar" (ou "Votar Novamente" caso o Eleitor já tenha votado e ainda esteja dentro do período de votação) da respectiva Eleição.

2. Ao clicar em "Votar", será exibida uma tela contendo uma tabela à esquerda com os nomes dos candidatos e seus respectivos códigos. No meio, há um campo denominado "Código do Candidato", no qual deve ser inserido o Código do Candidato no qual o eleitor deseja votar.

3. Ao digitar o Código do Candidato, irão aparecer no lado direito da tela a Cadeira para a qual o candidato concorre, além da indicação do código, nome e foto (caso tenha sido anexada). O eleitor deverá verificar as informações e, caso estejam em conformidade, deverá clicar em "Confirmar". Em caso de algum erro, o eleitor deve clicar em "Corrigir".

4. Caso o eleitor queira votar em Branco, clicar em "Branco". Caso digite um código que não seja de nenhum candidato, será computado como Voto Nulo.

5. Após concluir o voto, será exibida uma tela com o voto registrado. Se todas as informações estiverem corretas, o eleitor deve clicar em "Confirmar". Feito isso será exibida uma Caixa de Diálogo e, para confirmar o voto, o eleitor deverá clicar em "Sim".

6. Ao clicar em "Sim" e confirmar o voto, o Sistema encerrará a sessão e exibirá um comprovante de voto contendo o código de verificação. Este código servirá para que o próprio eleitor possa auditar seu voto.

7. Recomenda-se que o eleitor clique em "Imprimir Comprovante" e imprima o comprovante ou use a opção de "Imprimir como PDF" para tê-lo salvo no Computador. Após isso, o eleitor deverá clicar em "Sair".

6.3 O cadastro de eleitores será feito apenas uma vez, antes do período de votação. Portanto, para participar da eleição, é necessário possuir acesso regularizado ao SIGAA (login e senha). 6.4 O voto é secreto e não poderá ser efetuado por outrem. Ressalte-se que os votos serão efetuados sob forma eletrônica com login pelo SIGAA, para cada categoria e invioláveis, sendo o acesso pessoal e intransferível.

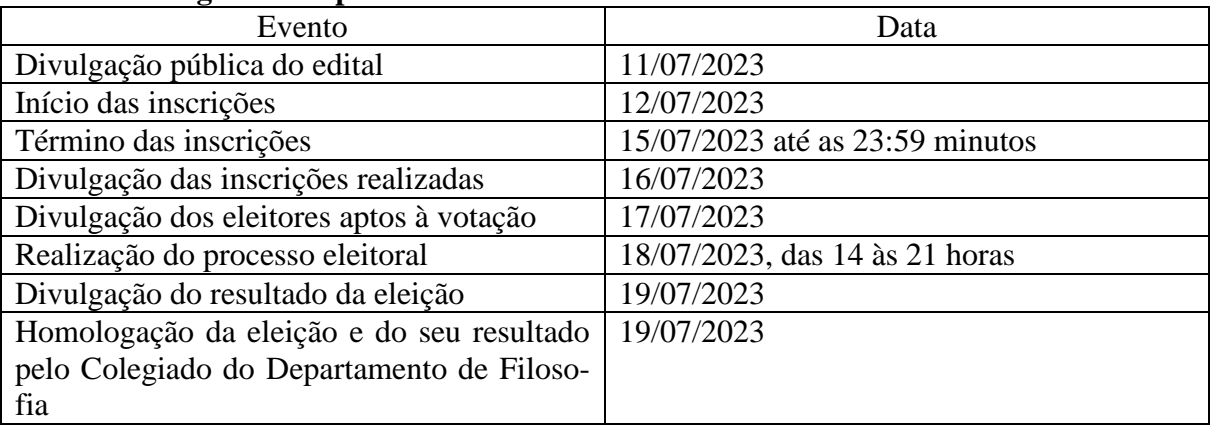

#### **7. Cronograma do processo eleitoral**

#### **8. Comissão organizadora do processo eleitoral:**

Prof. Dr. Fernando Danner – docente Fernanda Ellen Klein Nordt – assistente administrativo

Porto Velho, 10/07/2023